# **ระบบการประชุมอิเล็คทรอนิกส (MCU e-Meeting)**

การบริหารงานต่างๆของมหาวิทยาลัย จะต้องมีการจัดประชุมเป็นประจำ ซึ่งตามปกติแล้วต้องมีการ ส่งหนังสือเชิญประชุมพร้อมระเบียบวาระการประชุม เพื่อให้ผู้เข้าร่วมประชุมทราบและเตรียมข้อมูลก่อนเข้า ้ร่วมประชุม หลังจากประชุมต้องบันทึกสรุปการประชุมเป็นเอกสารทั้งหมด และการค้นหาข้อมูลย้อนหลังจาก เอกสารทำได้ช้า

ดังนั้นเพื่อใหการจัดการประชุมสามารถดําเนินการไดสะดวก รวดเร็วเปนระบบ งายตอการเก็บรักษา ีข้อมูลและสืบค้นข้อมูลย้อนหลัง ประหยัดทั้งเวลาและทรัพยากรกระดาษ จึงได้จัดทำระบบการประชุม อิเล็คทรอนิกส (MCU e-Meeting) ขึ้น เปนการนําเทคโนโลยีสารสนเทศและการสื่อสารมาอํานวยความ ้ สะดวกในการดำเนินการประชุม เริ่มตั้งแต่การจัดเตรียม ระเบียบวาระการประชุม การนำเรื่องที่เสนอ เข้าสู่ วาระตางๆ ตามระเบียบปฏิบัติของสวนงานในการประชุมแตละครั้ง และการเปดโอกาสใหผูเขารวมประชุมดู วาระการประชุมที่อยูในรูปแบบอกสารอิเล็กทรอนิกสลวงหนากอนการประชุมและในระหวางดําเนินการ ประชุมผานทางหนาจอคอมพิวเตอรของตนเองได

#### **๑. วัตถุประสงคของการพัฒนา**

- ๑. เพื่อชวยบริหารจัดการในเรื่องเอกสารการประชุม
- ๒. เพื่อแจงรายละเอียดการประชุมผานระบบ
- .๓. เพื่อประหยัดเวลาในการดำเนินการแจ้งการประชุม
- ๔. เพื่อลดทรัพยากรกระดาษ

### **๒. ผูเขารวมประชุมสามารถทํารายการตางๆดังนี้ได**

- ๑. ผูเขารวมประชุมกรอกรหัสเพื่อเขาสูหองประชุมได
- ๒. ผูเขารวมประชุมดูขอมูลหัวขอการประชุมได
- ๓. ผูเขารวมประชุมเปดเอกสารประกอบการประชุมได
- ๔. ผูเขารวมประชุม คนหา หัวขอการประชุมยอนหลังได

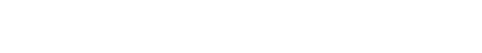

1

#### **๓. การเขาใชงาน**

**-** สามารถเข้าสู่การประชุมอิเล็กทรอนิกส์ได้ที่ URL : <u>http://emeeting.mcu.ac.th</u>

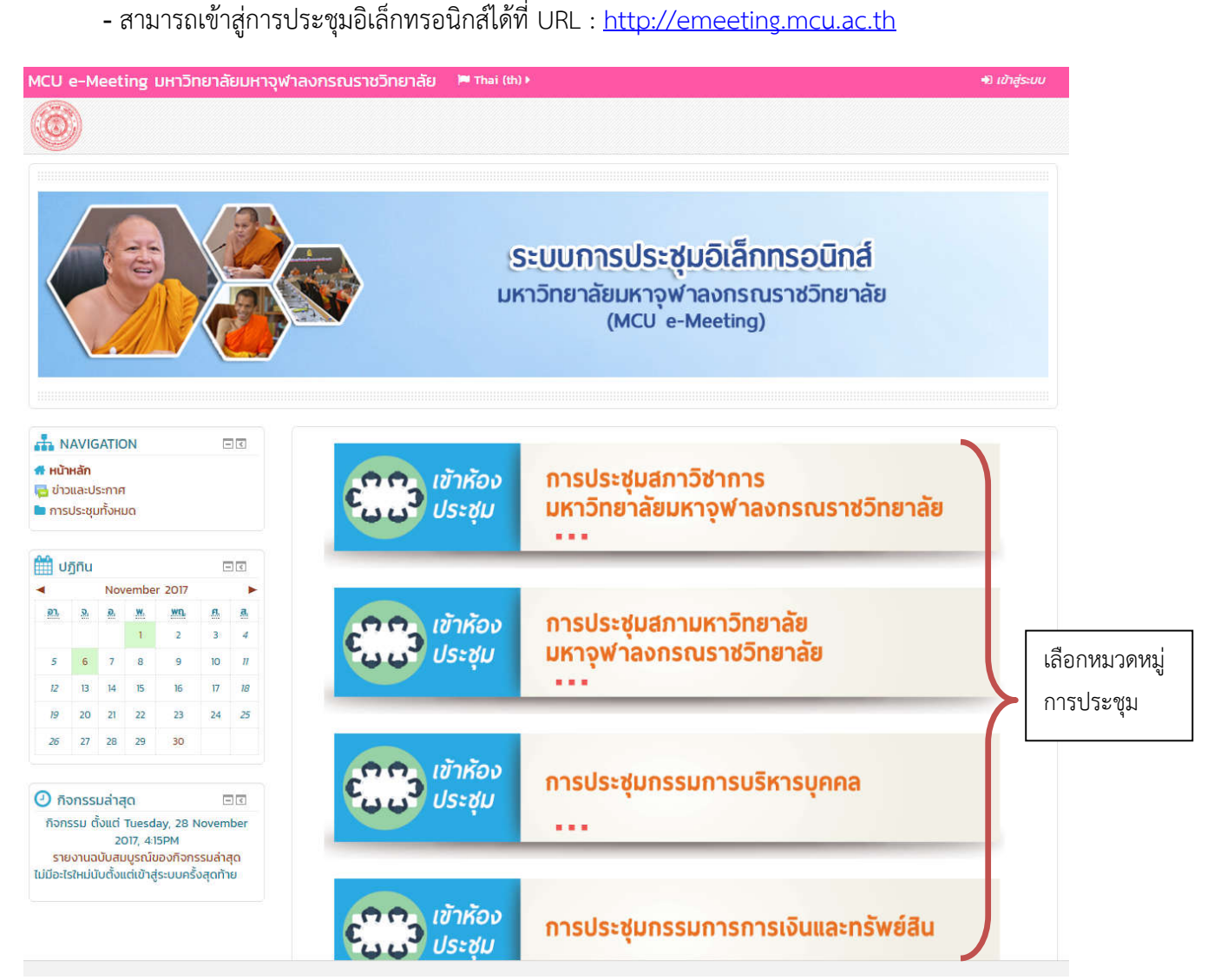

**รูปที่ ๑ แสดงหนาหลักของระบบ**

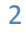

**ผู้เข้าร่วมประชุม** สามารถดูหัวข้อการประชุม,เปิดเอกสารประกอบการประชุม,ดูรายงานสรุปการ ประชุม ตองมีการกรอกรหัสเพื่อเขาสูหอ องมีการกรอกรหัสเพื่อเขาสูหองกอน

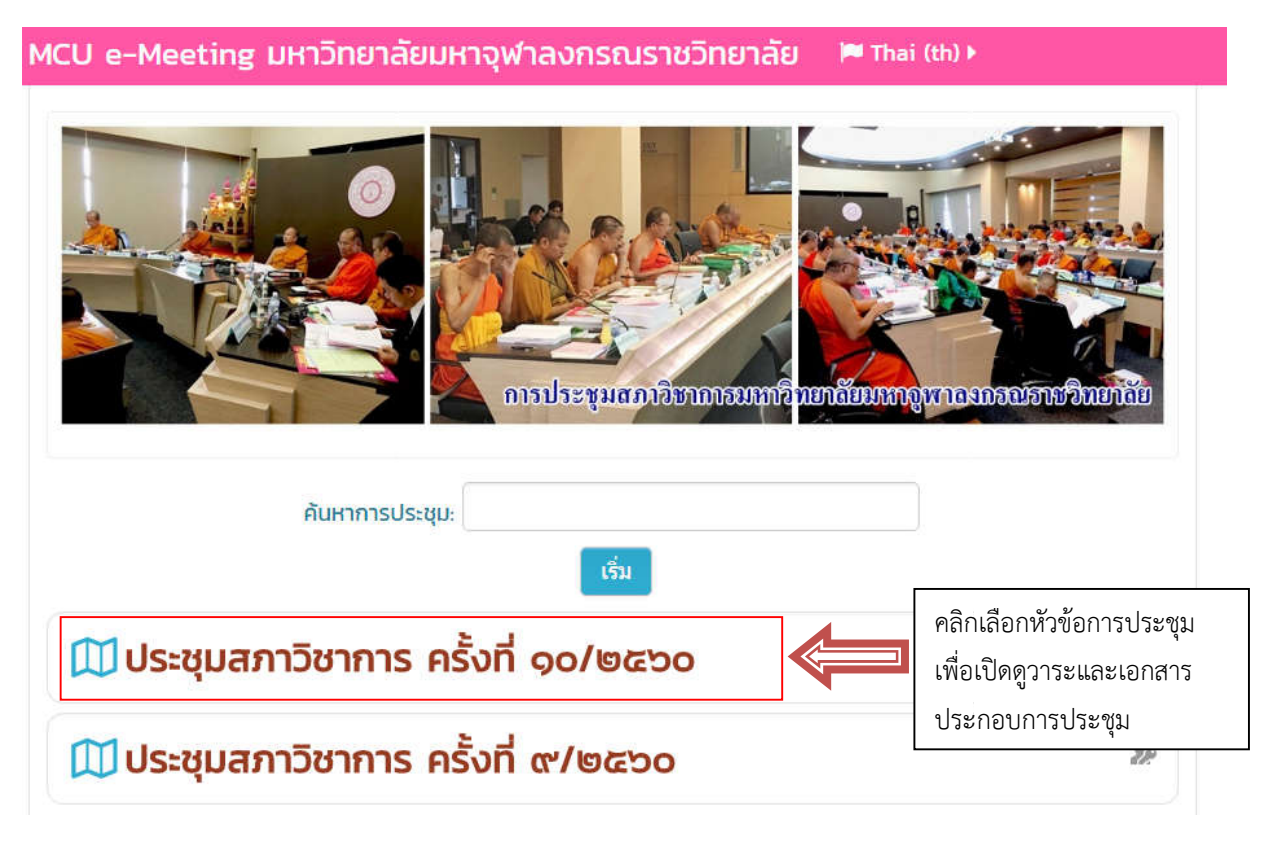

**รูปที่ ๒ เลือกหัวขอการประชุม**

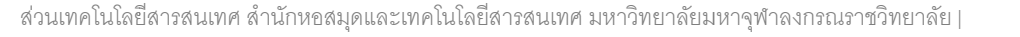

3

**-** คลิกที่ คณะกรรมการเขาสูระบบดวยรหัสผาน

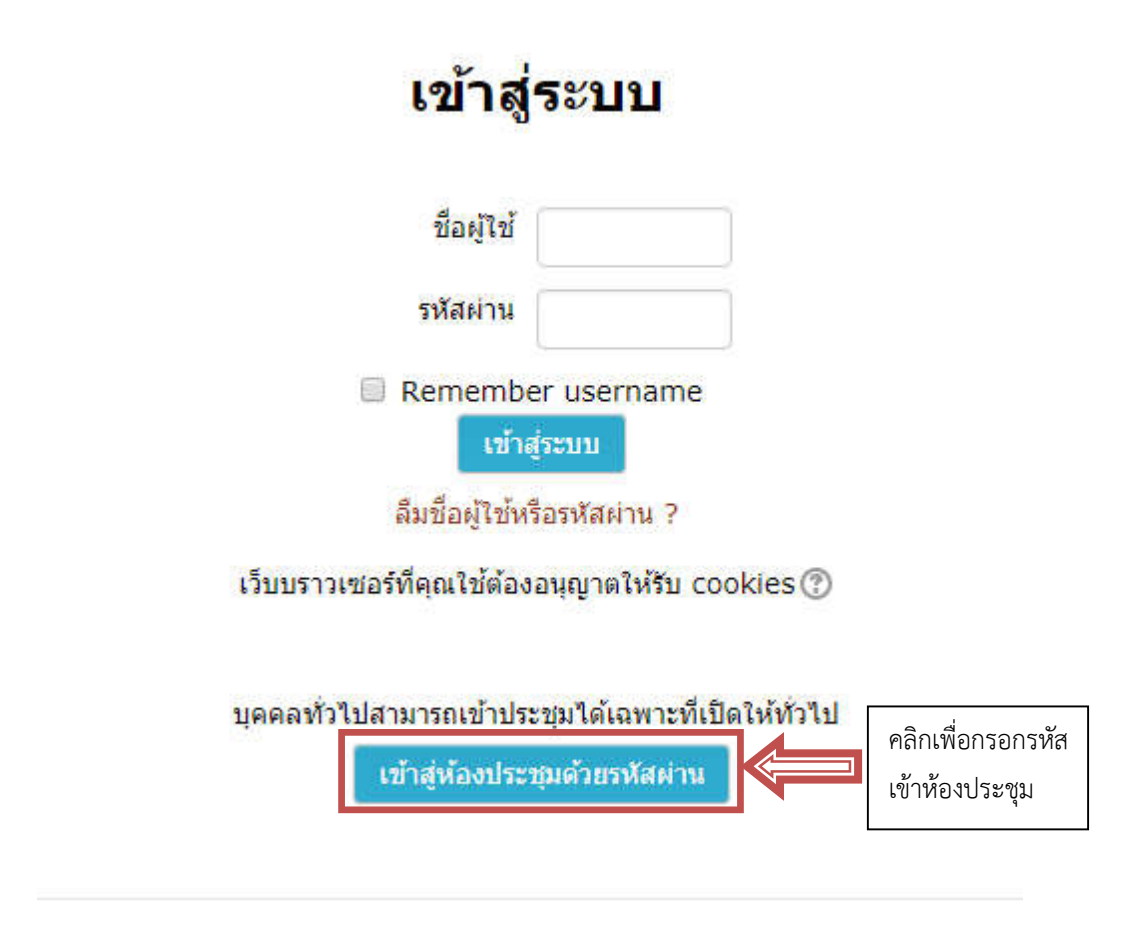

#### **รูปที่ ๓ แสดงหนาเขาสูระบบ**

- ให้ผู้เข้าร่วมประชุมกรอกรหัสที่ได้รับจากเลขานุการ แล้วคลิก "ส่ง" เพื่อเข้าห้องประชุม

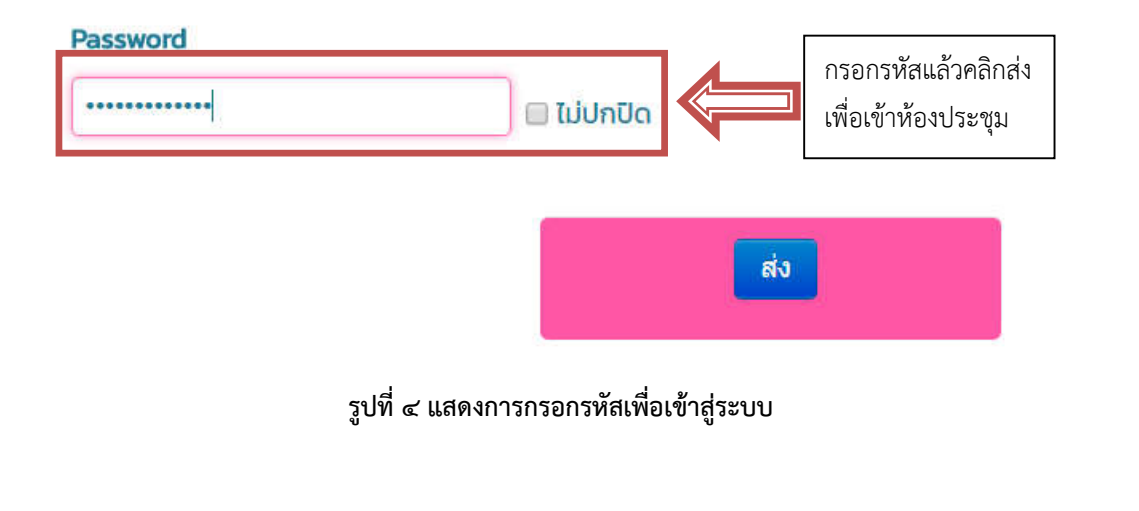

4

## - เสร็จแลวจะเจอหัวขอการประชุมและรายละเอียดวาระการประชุมตางๆ

หน้าหลัก � การประชุมทั้งหมด � การประชุมสภาวิชาการมหาวิทยาลัยมหาจุฬาลงกรณราชวิทยาลัย � ประชุมสภาวิชาการ ครั้งที่ ๙/๒๕๖๐

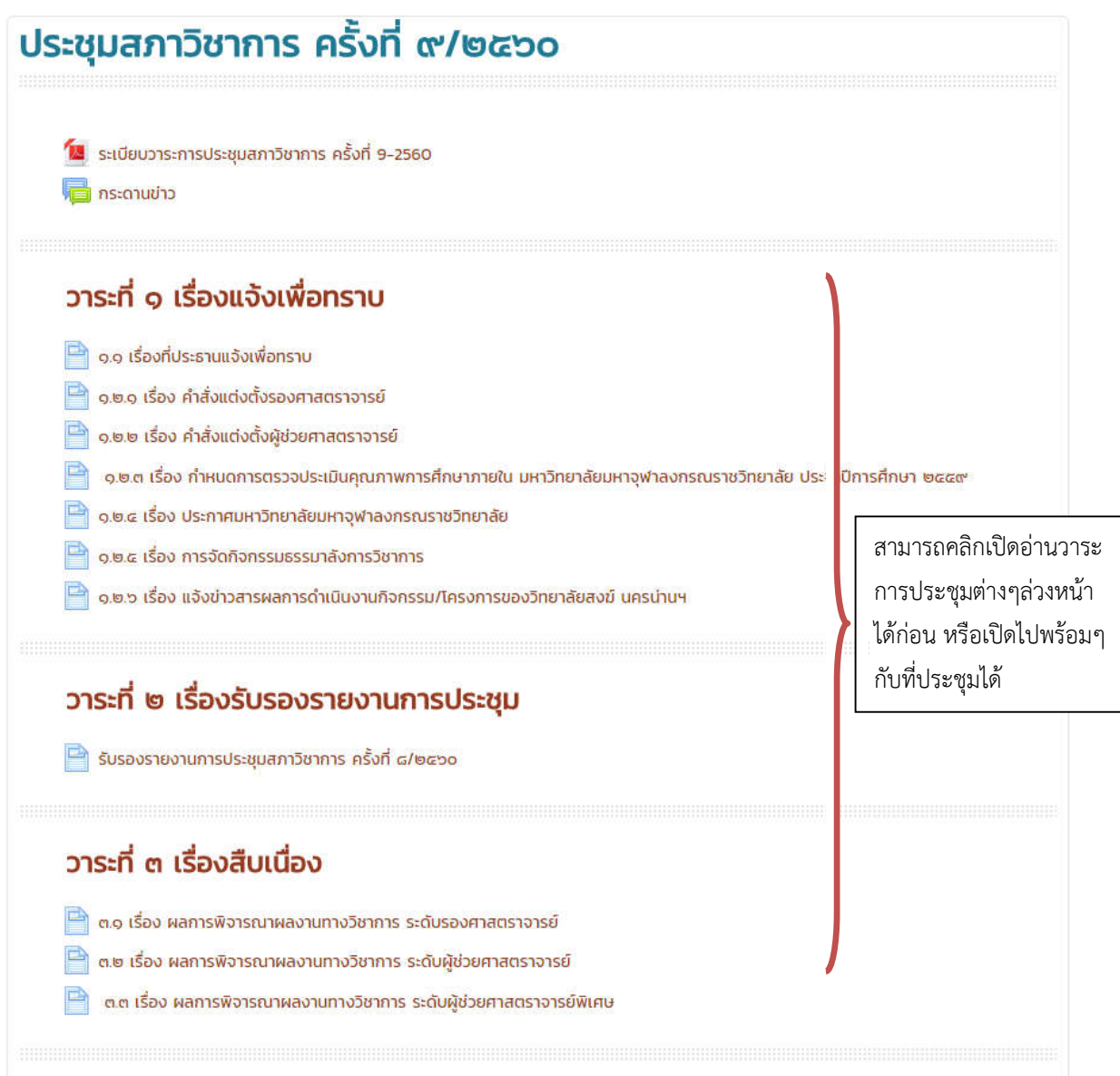

**รูปที่ ๕ แสดงหัวขอและวาระการประชุม**

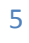

**-** การเปดเอกสารประกอบการประชุม

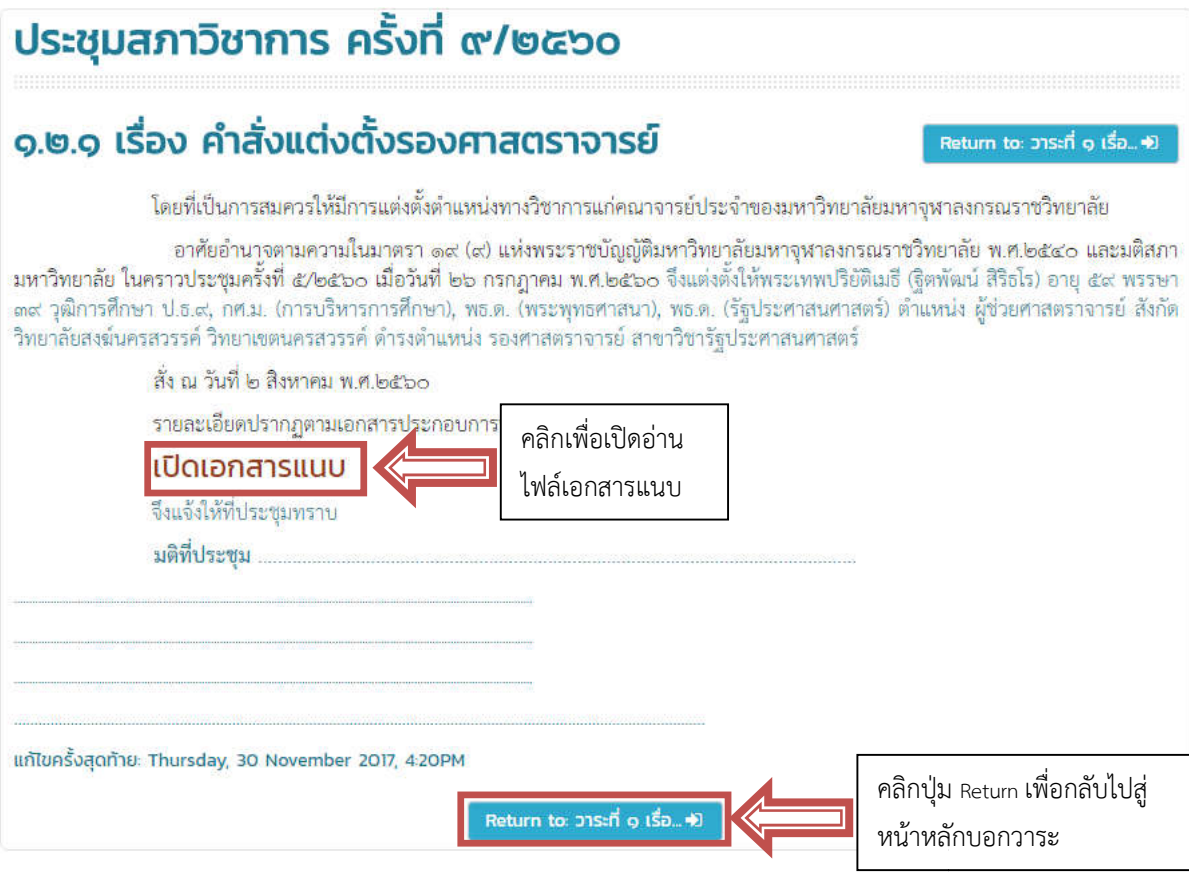

**รูปที่ ๖ แสดงรายละเอียดวาระการประชุม**

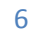

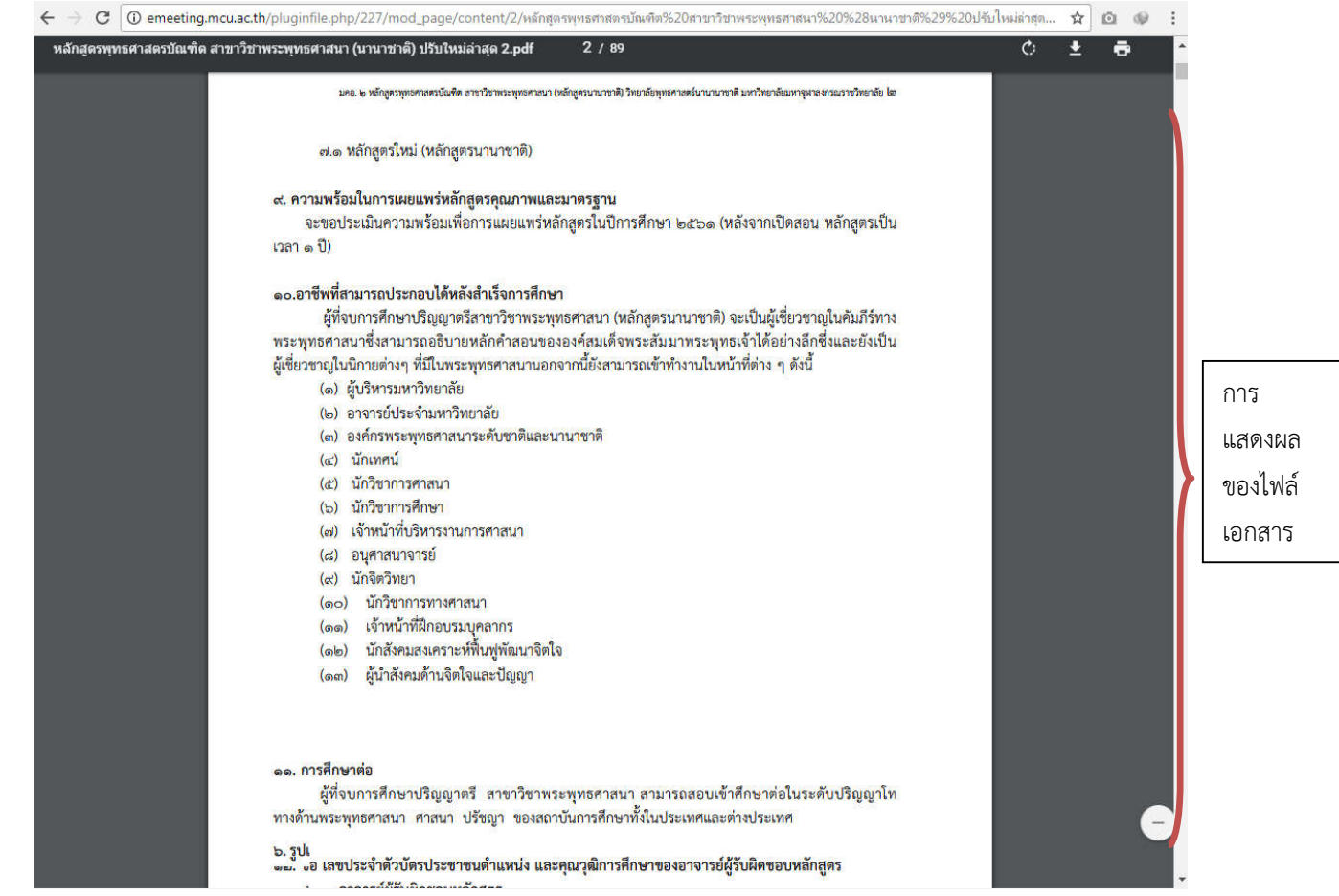

#### **รูปที่ ๗ แสดงไฟลเอกสารแนบ**

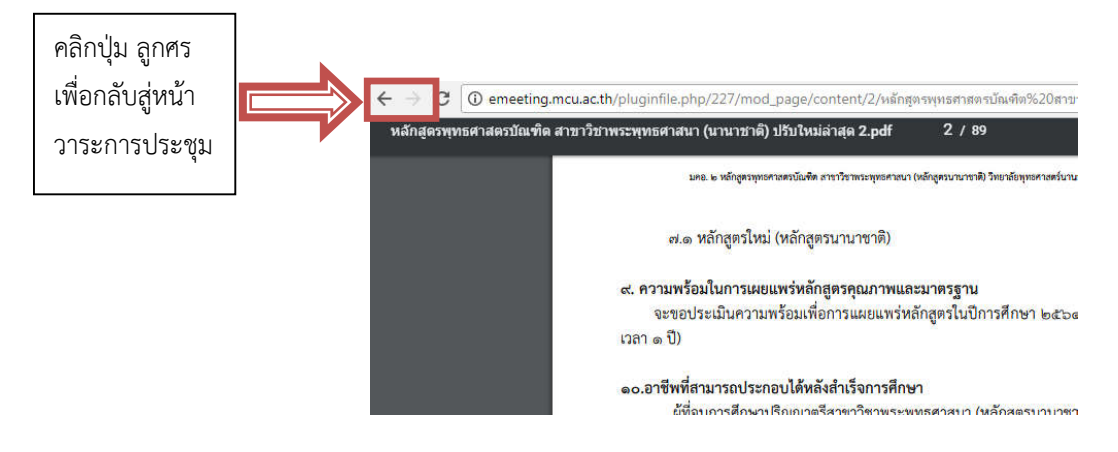

**รูปที่ ๘ แสดงวิธีกลับหนาวาระการประชุม**

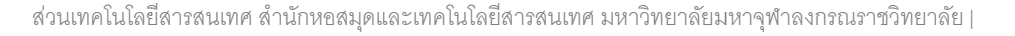

7

-การค้นหา หัวข้อการประชุมย้อนหลัง ผ่านช่องค้นหาการประชุม

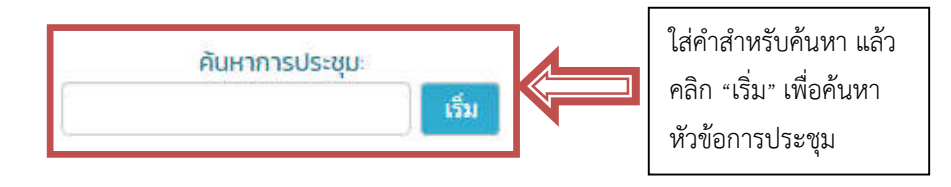

**รูปที่ ๙ แสดงชองกรอกคําสําหรับคนหาการประชุม**

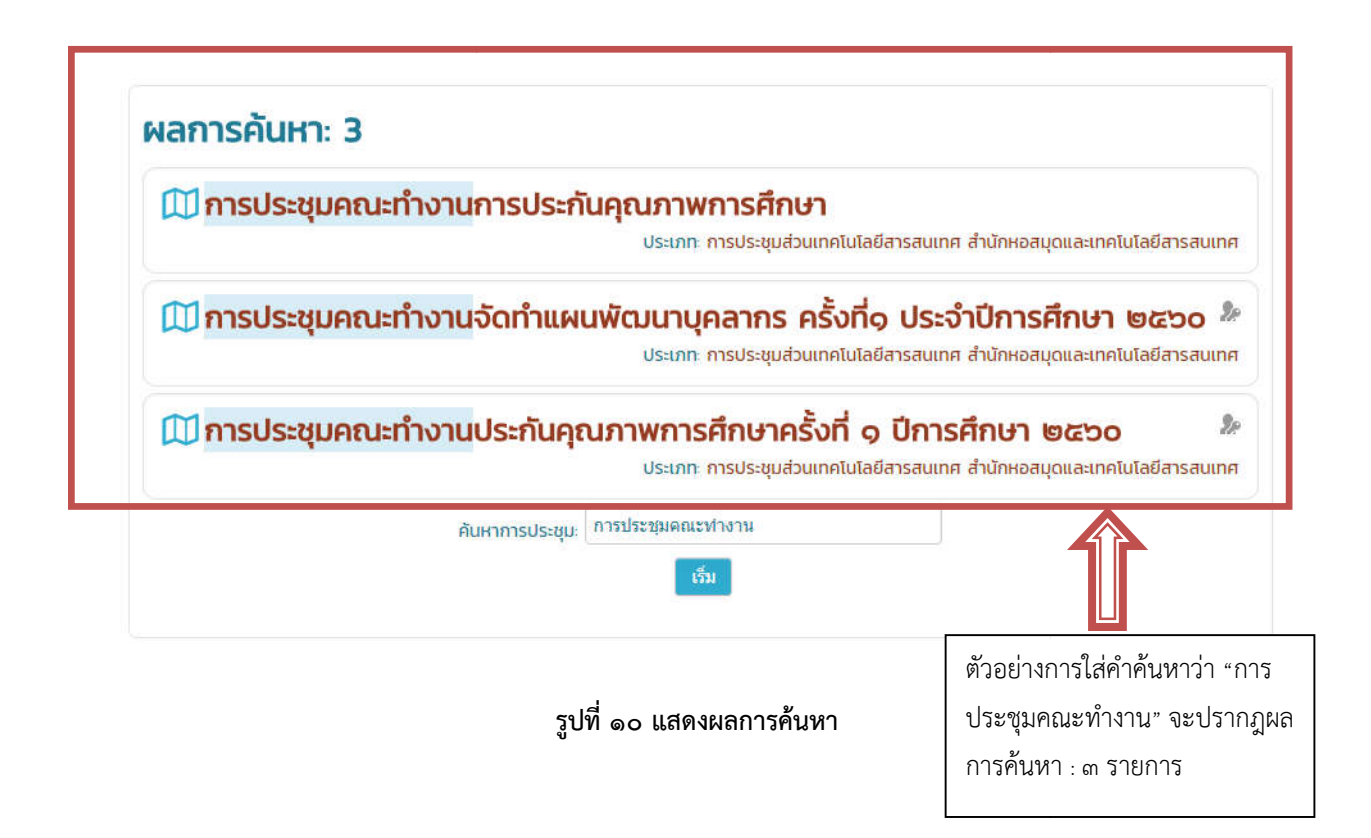